# Packet Tracer – Skills Integration Challenge

## Topology

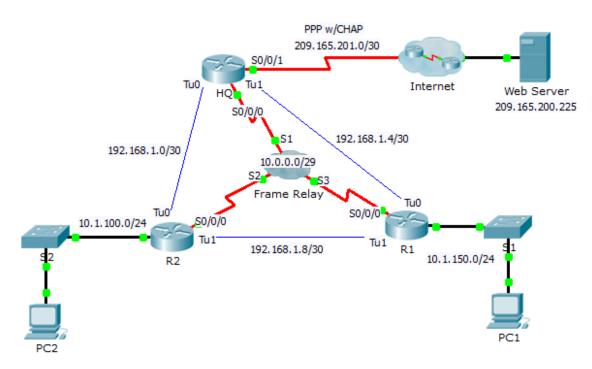

## **Addressing Table**

| Device   | Interface | IPv4 Address    | Subnet Mask     | Default Gateway |
|----------|-----------|-----------------|-----------------|-----------------|
| HQ<br>R1 | S0/0/0    | 10.0.0.1        | 255.255.255.248 | N/A             |
|          | S0/0/1    | 209.165.201.2   | 255.255.255.252 | N/A             |
|          | Tu0       | 192.168.1.1     | 255.255.255.252 | N/A             |
|          | Tu1       | 192.168.1.5     | 255.255.255.252 | N/A             |
| R1       | G0/0      | 10.1.150.1      | 255.255.255.0   | N/A             |
|          | S0/0/0    | 10.0.0.3        | 255.255.255.248 | N/A             |
|          | Tu0       | 192.168.1.6     | 255.255.255.252 | N/A             |
|          | Tu1       | 192.168.1.9     | 255.255.255.252 | N/A             |
| R2       | G0/0      | 10.1.100.1      | 255.255.255.0   | N/A             |
|          | S0/0/0    | 10.0.0.2        | 255.255.255.248 | N/A             |
|          | Tu0       | 192.168.1.2     | 255.255.255.252 | N/A             |
|          | Tu1       | 162.168.1.10    | 255.255.255.252 | N/A             |
| Web      | NIC       | 209.165.200.226 | 255.255.255.252 | 209.165.200.225 |
| PC1      | NIC       | 10.1.150.10     | 255.255.255.0   | 10.1.150.1      |
| PC2      | NIC       | 10.1.100.10     | 255.255.255.0   | 10.1.100.1      |

### **DLCI Mappings**

| From / To | HQ  | R1  | R2  |
|-----------|-----|-----|-----|
| HQ        | -   | 103 | 102 |
| R1        | 301 | -   | 302 |
| R2        | 201 | 203 | -   |

### Background

This activity allows you to practice a variety of skills, including configuring Frame Relay, PPP with CHAP, NAT overloading (PAT), and GRE tunnels. The routers are partially configured for you.

#### Requirements

Note: You only have console access to router R1 and telnet access to router HQ. The username is **admin** and the password is **adminpass** for telnet access.

**R1** 

- Configure full mesh Frame Relay.
  - Configure Frame Relay encapsulation.
  - Configure a map to each of the other routers.
  - The LMI type is ANSI.

- Configure GRE tunnels to the other routers.
  - Configure the source port and the destination address.
  - Configure the IP address for the tunnel interface according to the Addressing Table.

#### HQ

- Configure **HQ** to use PPP with CHAP on the link to the Internet. **ISP** is the router hostname. The password for CHAP is **cisco**.
- Configure GRE tunnels to the other routers.
  - Configure the source port and the destination address.
  - Configure the IP address for the tunnel interface according to the **Addressing Table**.
- Configure NAT to share the public IP address with the entire class A private range.
  - Configure access-list 1 for use with NAT.
  - Identify the inside and outside interfaces.

#### Verify End-to-End Connectivity

- All end devices should now be able to ping each other and the Web Server.
- If not, click **Check Results** to see what configurations you may still be missing. Implement necessary fixes and retest for full end-to-end connectivity.